© 2012 Seiko Epson Corporation. All rights reserved. Printed in XXXXXX

Contents may vary by location.

Le contenu peut varier d'un pays à l'autre. Inhalt kann je nach Auslieferungsort variieren. Il contenuto può variare a seconda dell'area. El contenido varía según la región. El contingut pot variar en funció de la ubicació.

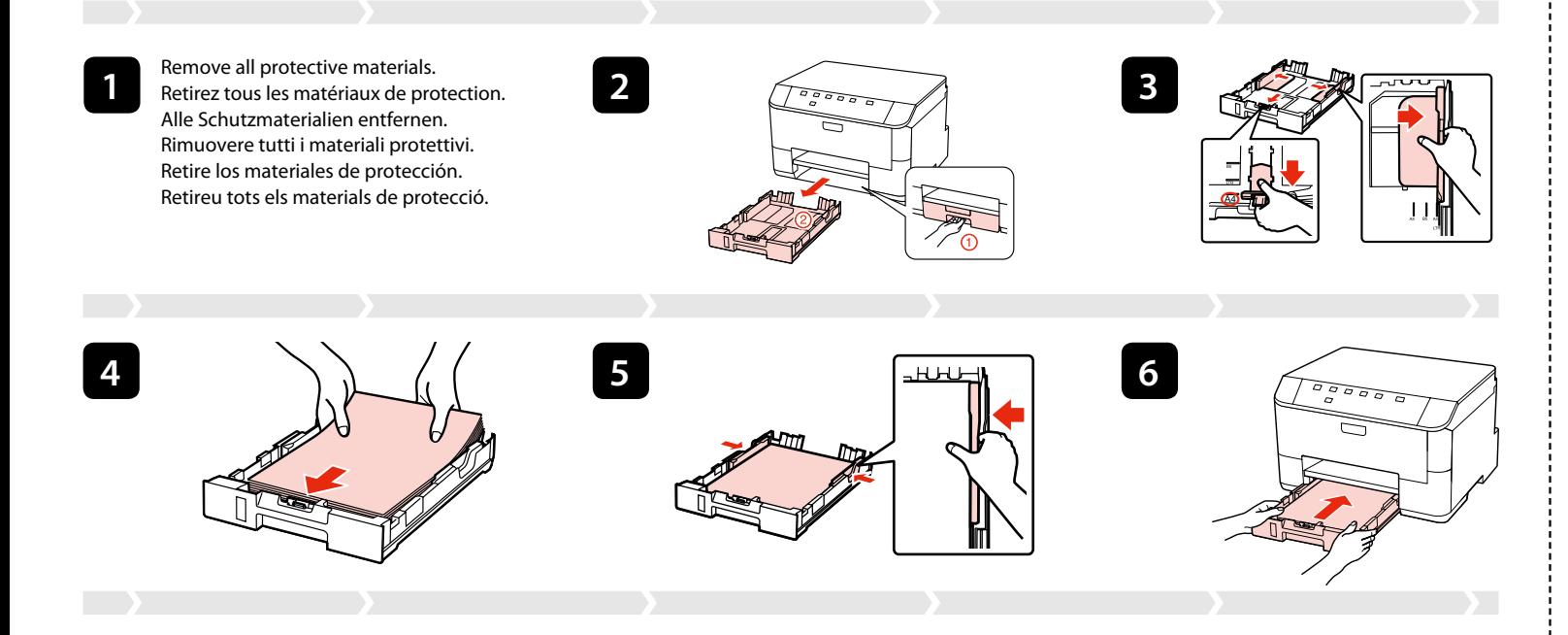

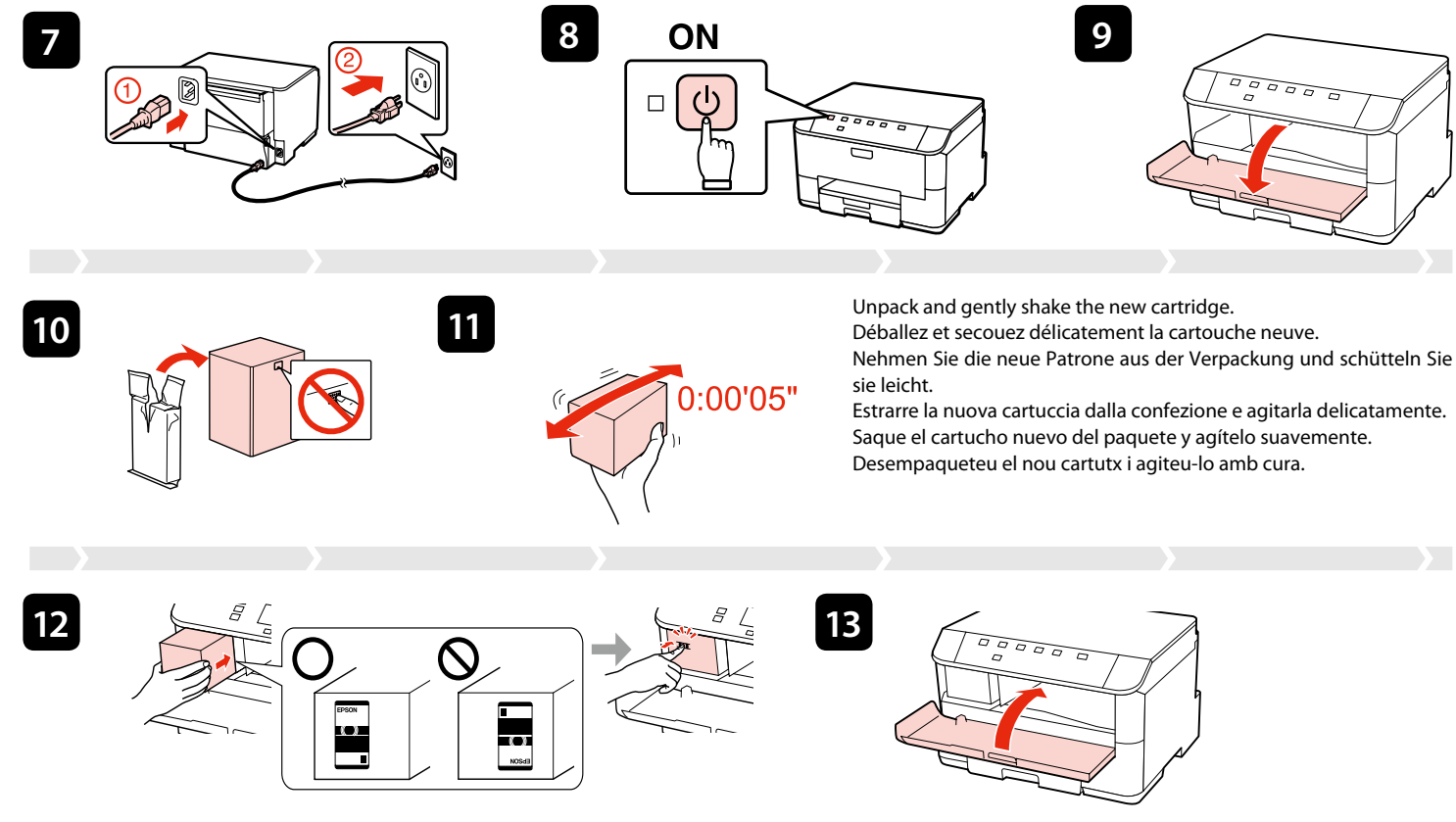

The initial ink cartridge will be partly used to charge the print head. The cartridge may print fewer pages compared to subsequent ink cartridges. La cartouche d'encre initiale est partiellement utilisée pour charger la tête d'impression. La cartouche peut imprimer moins de pages que les cartouches d'encre suivantes. Die erste Tintenpatrone wird teilweise für das Laden des Druckkopfes verwendet. Mit dieser Patrone können möglicherweise weniger Seiten gedruckt werden, als mit nachfolgenden Tintenpatronen. La cartuccia di inchiostro iniziale verrà parzialmente utilizzata per caricare la testina di stampa. Tale cartuccia potrebbe stampare meno pagine rispetto alle successive cartucce di inchiostro. El primero cartucho de tinta se usará parcialmente para cargar el cabezal de impresión. Por eso imprimirá menos páginas que el próximo que instale. Es farà servir una part del cartutx de tinta inicial per carregar el capçal d'impressió. Aquest cartutx pot imprimir menys pàgines que els

cartutxos de tinta posteriors.

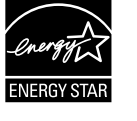

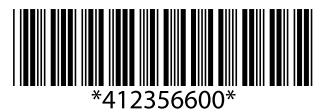

Patientez environ 7 minutes.

ne power cord, open the front cover, and detach the rear unit. tre l'imprimante hors tension, débrancher le cordon d'alimentation, ouvrir le n des Druckers, Abtrennen des Netzkabels, Öffnen der vorderen Abdeckung, Degnere la stampante, scollegare il cavo di alimentazione, aprire il coperchio npresora, desenchufar el cable de alimentación, abrir la tapa frontal, separar la coberta frontal i extreure la unitat posterior.

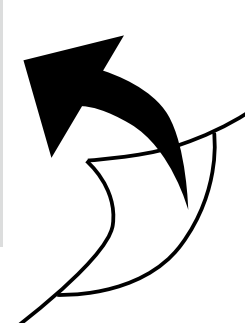

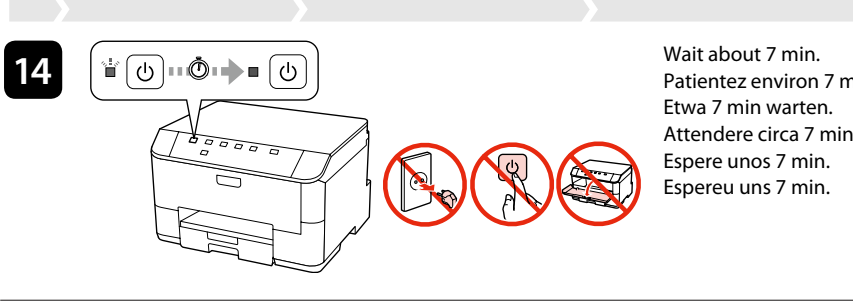

Maschinenlärminformations-Verordnung 3. GPSGV: Der höchste Schalldruckpegel beträgt 70 dB(A) oder weniger gemäss EN ISO 7779.

Das Gerät ist nicht für die Benutzung im unmittelbaren Gesichtsfeld am Bildschirmarbeitsplatz vorgesehen. Um störende Refl exionen am Bildschirmarbeitsplatz zu vermeiden, darf dieses Produkt nicht im unmittelbaren Gesichtsfeld platziert werden.

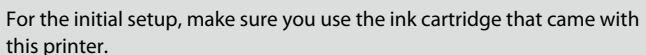

Lors de la configuration initiale, veillez à utiliser la cartouche d'encre fournie avec l'imprimante.

Zur ersten Einrichtung ausschließlich die mit dem Drucker gelieferte Tintenpatrone verwenden.

Per l'installazione iniziale, assicurarsi di usare la cartuccia fornita con la stampante.

Para la instalación inicial, use siempre el cartucho de tinta que acompaña a esta impresora.

Per a la configuració inicial, assegureu-vos de fer servir el cartutx de tinta proporcionat amb aquesta impressora.

Insert the cartridge into the slot until it clicks and close the cover. Initial ink charging will automatically start. Insérez la cartouche dans l'emplacement jusqu'à ce qu'elle s'enclenche, puis fermez le capot. Le chargement d'encre initial démarre automatiquement. Führen Sie die Patrone in den Schacht ein, bis sie klickt, und schließen Sie die Abdeckung. Die Erstbefüllung mit Tinte startet automatisch. Inserire la cartuccia nell'alloggiamento fino a farla scattare in posizione, quindi chiudere il coperchio. Il caricamento iniziale dell'inchiostro si avvierà automaticamente.

Inserte el cartucho en la ranura hasta que encaje y cierre la tapa. La carga de tinta inicial comenzará automáticamente. Inseriu el cartutx a la unitat de ranura fins que faci clic i tanqueu la coberta. La càrrega inicial de tinta començarà automàticament.

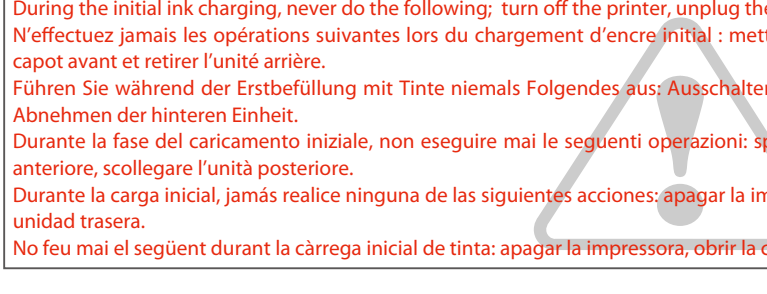

## **WP-M4015/WP-M4095**

- EN **Setup Guide**
- FR **Guide d'installation**
- DE **Installationshandbuch**
- IT **Guida di installazione**
- ES **Guía de instalación**
- CA **Guia d'instal·lació**

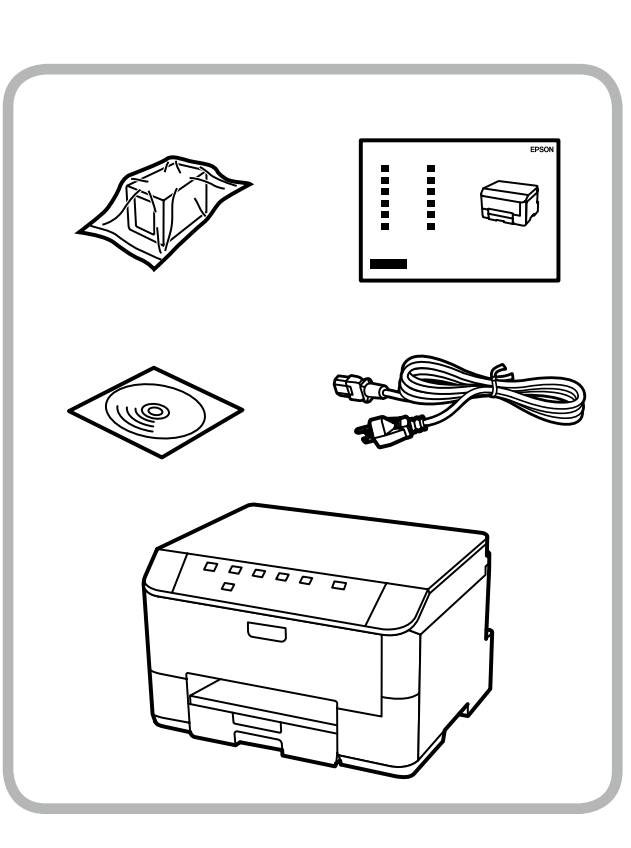

**EPSON** 

**18**

No online manuals?  $\Rightarrow$  Install the CD and select **Epson Online Guides** in the installer screen. Aucun manuel en ligne ? → Insérez le CD et sélectionnez **Guides en ligne Epson** au niveau de l'écran du programme d'installation. Keine Online-Handbücher? → CD einlegen und **Epson-Online-Handbücher** im Installationsbildschirm wählen. Nessun manuale in linea? → Inserire il CD e selezionare **Guide in linea Epson** nella schermata di installazione. ¿No hay ningún manual on-line? → Inserte el CD y seleccione **Manuales on-line de Epson** en la pantalla de instalación. No hi ha manuals en línia?  $\rightarrow$  Inseriu el CD i seleccioneu les **Guies d'Epson en línia** a la pantalla del programa d'instal·lació.

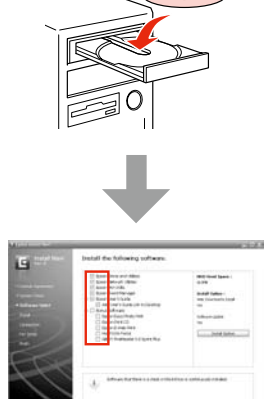

Getting More Information Informations complémentaires Weitere Informationsquellen Come ottenere ulteriori informazioni Cómo obtener más información Obtenir més informació

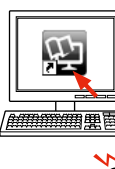

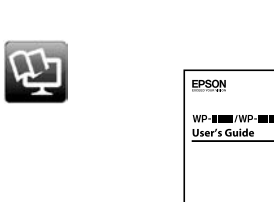

Only the software with a selected check box is installed. **Epson Online Guides** contain important information such as troubleshooting and error indications. Install them if necessary.

Seul le logiciel dont la case à cocher est activée est installé. Les **Guides en ligne Epson** contiennent des informations importantes, telles que les instructions de dépannage et les messages d'erreur. Installez-les si nécessaire.

Windows7/Vista: AutoPlay window & Windows 7/Vista : Fenêtre de lecture automatique. & Windows 7/Vista: Automatisches Wiedergabefenster. & Windows 7/Vista: finestra di esecuzione automatica. Windows 7/Vista: ventana Reproducción automática. & Windows 7/Vista: finestra de reproducció automàtica.

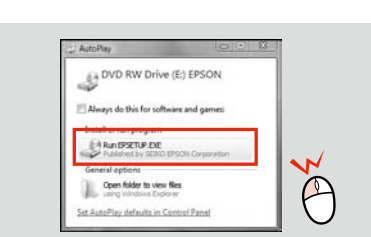

Nur die Software, deren Kontrollkästchen markiert ist, wird installiert. **Epson-Online-Handbücher** enthalten wichtige Informationen wie zum Beispiel Fehlerbehebung und Fehler-Anzeigen. Bei Bedarf installieren. Viene installato solo il software con casella di controllo selezionata. Le **Guide in linea Epson** contengono informazioni importanti su risoluzione dei problemi e indicazioni di errore. Installarle, se necessario. Solo se instalará el software cuya casilla esté marcada. Los **Manuales on-line de Epson** contienen información importante (soluciones de problemas e indicaciones de error, por ejemplo). Instálelos si es necesario. Només s'instal·la el programari amb una casella seleccionada. Les **Guies d'Epson en línia** contenen informació important, com ara resolució de problemes i indicacions d'errors. Instal·leu-les si cal.

Use's Guide (PDF file). Guide d'utilisation (fichier PDF) Benutzerhandbuch (PDF-Datei) Guida utente (file PDF) Manual de usuario (archivo PDF) Guia de l'usuari (fitxer PDF)

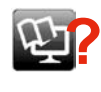

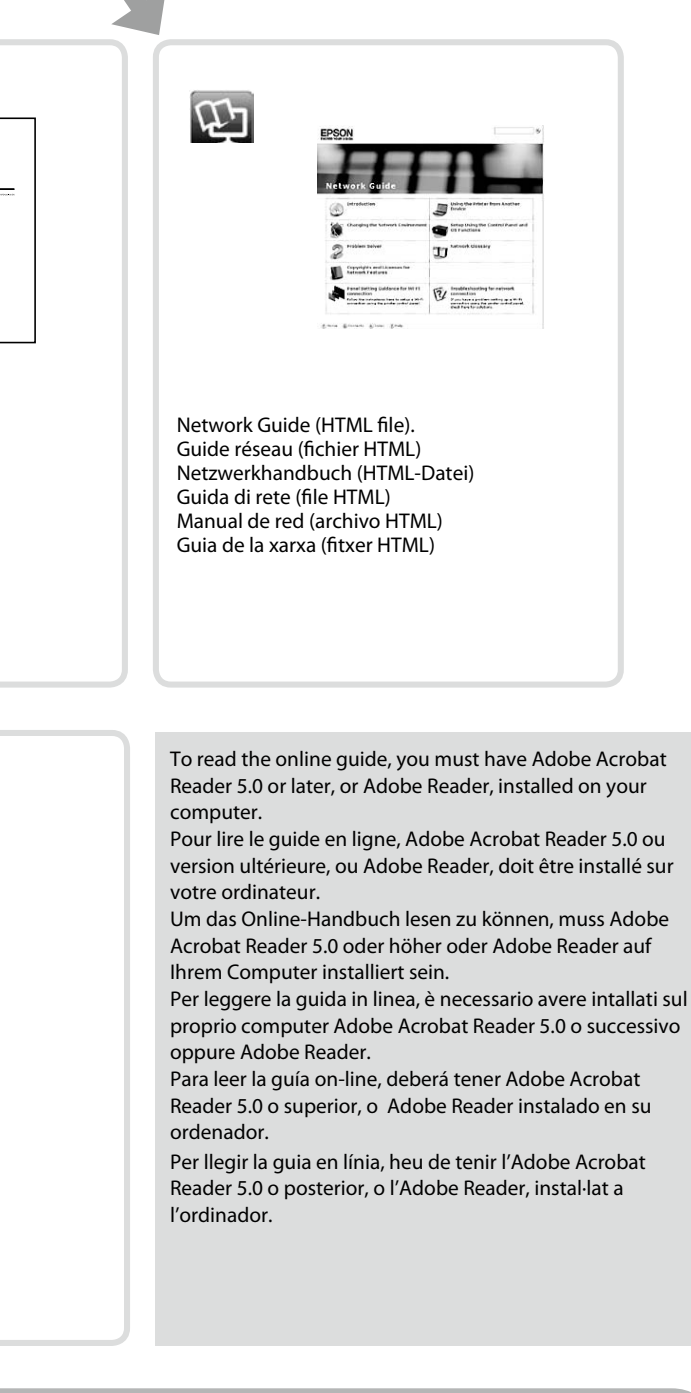

**15**

Now install CD and follow the instructions. Installez maintenant le CD et suivez les instructions. Nun CD einlegen und den Anweisungen folgen. Ora, inserire il CD e seguire le istruzioni. Ahora, instale el CD y siga las instrucciones. Ara instal·leu el CD i seguiu les instruccions.

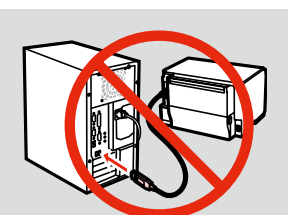

**16**

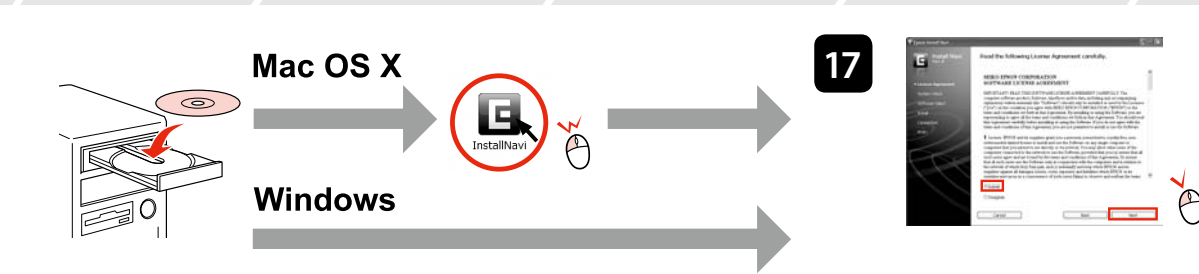

Do not connect the USB cable until you are instructed to do so. Ne connectez pas le câble USB tant que vous n'y êtes pas invité. Schließen Sie das USB-Kabel erst an, wenn Sie dazu aufgefordert werden. Non collegare il cavo USB fino a quando non espressamente richiesto. No conecte el cable USB hasta que se le indique. No connecteu el cable USB fins que se us demani.

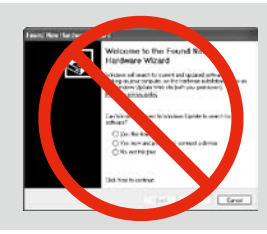

If this screen appears, click **Cancel**. Si cet écran s'affiche, cliquez sur **Annuler**. Falls dieser Bildschirm erscheint, auf **Abbrechen** klicken. Se viene visualizzata la seguente schermata, fare clic su **Annulla**. Si aparece esta pantalla, hacer clic en **Cancelar**. Si apareix aquesta pantalla, feu clic a **Cancel·la**.

> Select. Sélectionnez. Wählen. Selezionare. Seleccione. Seleccioneu.

Select and follow the instructions. Sélectionnez et suivez les instructions. Auswählen und Anleitung befolgen. Selezionare e seguire le istruzioni. Seleccione y siga las instrucciones. Feu la selecció i seguiu les instruccions.

## **Windows**

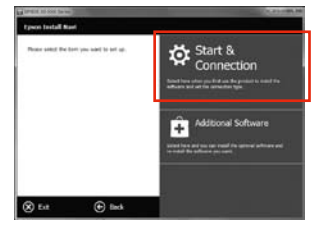

**Mac**

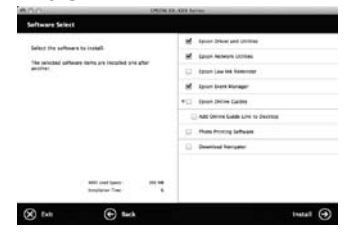

Two online manuals are installed from the CD. Vous pouvez installer deux manuels en ligne à partir du CD. Zwei Online-Handbücher werden von der CD installiert. Con il CD vengono installati due manuali on-line. Con el CD se instalan dos manuales on-line. Des del CD s'instal·len dos manuals en línia.

## Genuine Epson ink Encre d'origine Epson Original-Epson-Tinte Inchiostro originale Epson Auténtica tinta Epson Tinta genuïna Epson

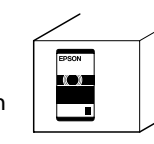

Look for the number above to find your ink cartridge.

Recherchez le numéro ci-dessus pour trouver votre cartouche d'encre.

Suchen Sie nach der obigen Nummer, um Ihre Tintenpatrone zu finden.

Per identificare la cartuccia, fare riferimento al numero sopra indicato.

Para encontrar su cartucho de tinta, mire el número arriba.

Cerqueu el número de dalt per trobar el vostre cartutx de tinta.

**T7441**

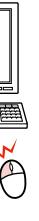